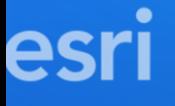

# ArcGIS API for JavaScript: Working with Your Data Using the Feature Layer

Anne Fitz and Bjorn Svensson

slides: <https://arcg.is/1zevmz>

**2021 ESRI DEVELOPER SUMMIT** 

#### Introductions

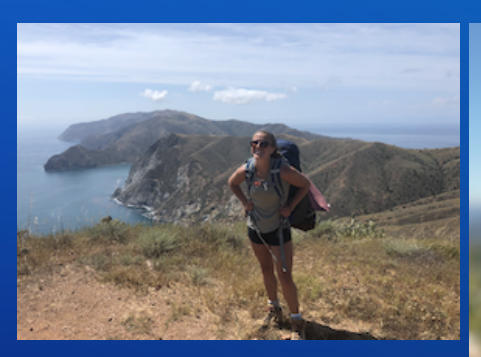

#### Anne Fitz

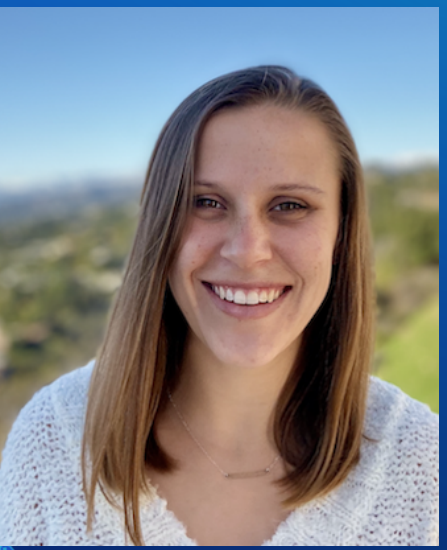

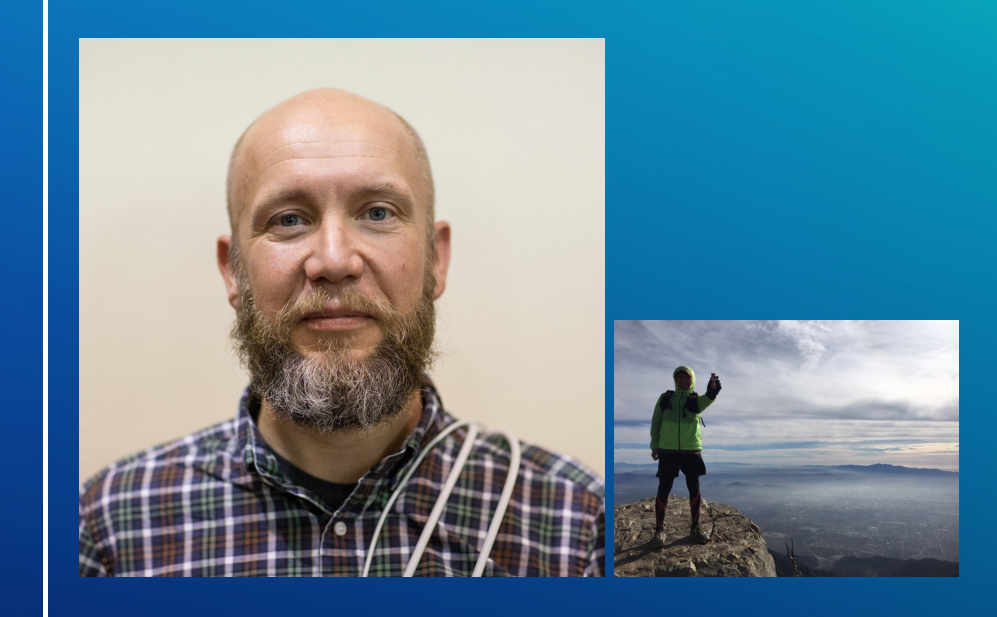

Bjorn Svensson

## Agenda

- Intro to FeatureLayer
- Performance
- Visualization
- · Labeling
- Interacting with the FeatureLayer
	- **Querying**
	- **Filtering**
	- **Highlighting**
	- Editing features

## What is the FeatureLayer?

- More than 20+ different [layers](https://developers.arcgis.com/javascript/latest/api-reference/esri-layers-Layer.html)
- FeatureLayer:
	- **for query, visualize, analyze**
	- clientside rendering
	- Service-based and file-based

### What's so special about FeatureLayer?

#### FeatureLayer

Constructors | Properties | Methods | Type definitions | Events

require(["esri/layers/FeatureLayer"], function(FeatureLayer) { /\* code goes here \*/ });

esri/layers/FeatureLayer Class:

Inheritance: FeatureLayer  $\rightarrow$  Layer  $\rightarrow$  Accessor

Since: ArcGIS API for JavaScript 4.0

- Works with your data as features
- Can be used for editing
- Allows for dynamic styling and interactive workflows
- Support for client-side filtering, querying, and statistics

# Adding a FeatureLayer to your map **Sources**

- **Feature services or map services**
- Feature [collections](https://developers.arcgis.com/javascript/latest/sample-code/sandbox/index.html?sample=layers-featurelayer-collection)
- Portal item (from ArcGIS Online or Enterprise)

```
const layer = new FeatureLayer({
  url: "https://<url to my server>/FeatureServer/0",
  // portalItem: {
  // id: "item id from portal"
  //renderer: { ... },
  //popupTemplate: { ... },
});
```
map.add(layer);

#### Adding a FeatureLayer to your map

*Vacant housing in the United States by county*

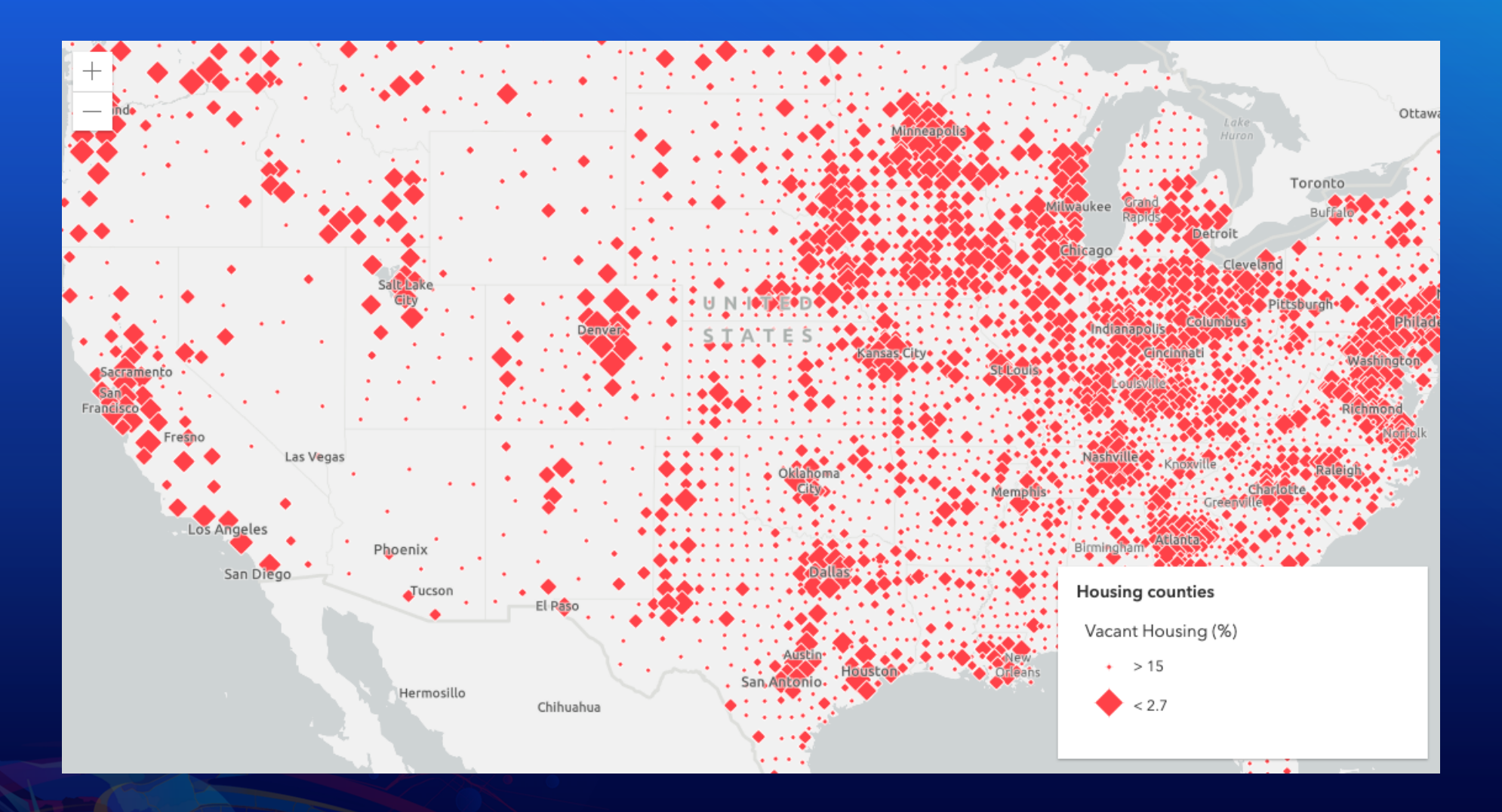

## FeatureLayer network performance

## API optimized for performance

- Compression: [brotli](https://en.wikipedia.org/wiki/Brotli)
- Data format: [prototype](https://developers.google.com/protocol-buffers) buffers  $\bullet$
- Cacheabiliy
	- consistent, predictable application queries
	- $\blacksquare$  tiling
		- $\circ$  dynamic feature tiles
	- [cache-control](https://developer.mozilla.org/en-US/docs/Web/HTTP/Headers/Cache-Control) for caching in browser and CDN

#### [demo](https://annelfitz.github.io/DevSummit-presentations/DS-2021/Working-with-your-data-using-the-feature-layer/Demos/part2-performance/index.html)

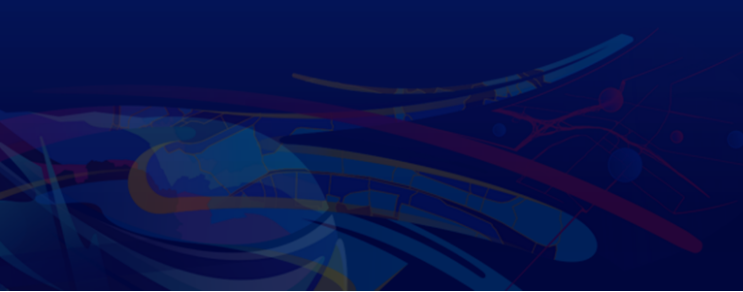

## Your settings for optimal cacheability

- disable editing on the feature layer
	- or create non-editable view layer
- set share level to everyone
- increase cache time

## [Visualization:](https://developers.arcgis.com/javascript/latest/guide/visualization-overview/) Rendering

A renderer defines how the FeatureLayer is drawn. **[SimpleRenderer](https://developers.arcgis.com/javascript/latest/api-reference/esri-renderers-SimpleRenderer.html) [ClassBreaksRenderer](https://developers.arcgis.com/javascript/latest/api-reference/esri-renderers-ClassBreaksRenderer.html) [UniqueValueRenderer](https://developers.arcgis.com/javascript/latest/api-reference/esri-renderers-UniqueValueRenderer.html)**

**[HeatmapRenderer](https://developers.arcgis.com/javascript/latest/api-reference/esri-renderers-HeatmapRenderer.html) [DotDensityRenderer](https://developers.arcgis.com/javascript/latest/api-reference/esri-renderers-DotDensityRenderer.html) [DictionaryRenderer](https://developers.arcgis.com/javascript/latest/api-reference/esri-renderers-DictionaryRenderer.html)**

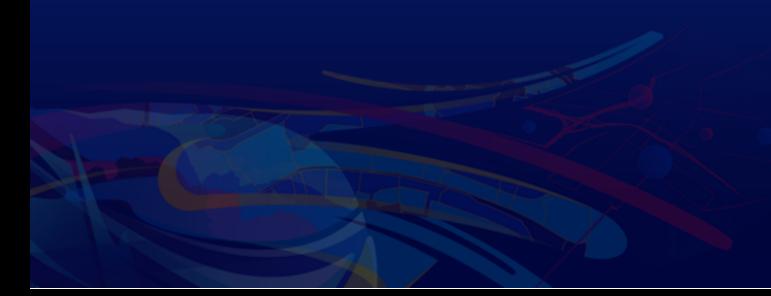

#### Visualization: Rendering Demos

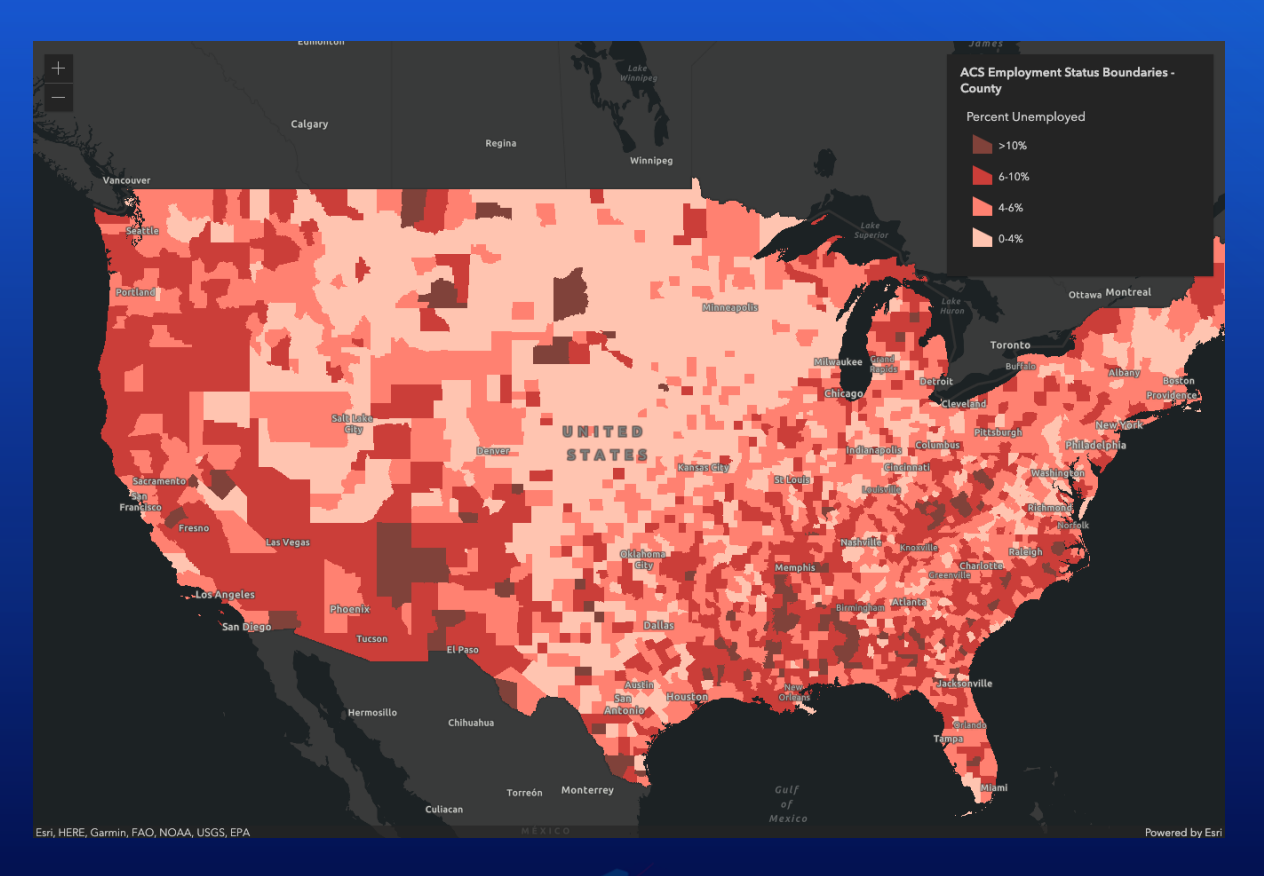

- Simple [Renderer](https://annelfitz.github.io/DevSummit-presentations/DS-2021/Working-with-your-data-using-the-feature-layer/Demos/part3-visualization/simple-renderer.html)
- Class [Breaks](https://annelfitz.github.io/DevSummit-presentations/DS-2021/Working-with-your-data-using-the-feature-layer/Demos/part3-visualization/class-breaks.html)
- Visual [Variables](https://annelfitz.github.io/DevSummit-presentations/DS-2021/Working-with-your-data-using-the-feature-layer/Demos/part3-visualization/visual-variables.html)

### Visualization: Smart Mapping

Smart [Mapping](https://developers.arcgis.com/javascript/latest/guide/visualization-overview/#smart-mapping-apis) APIs: generate renderers with "smart" default symbols based on the summary statistics of the dataset and the basemap

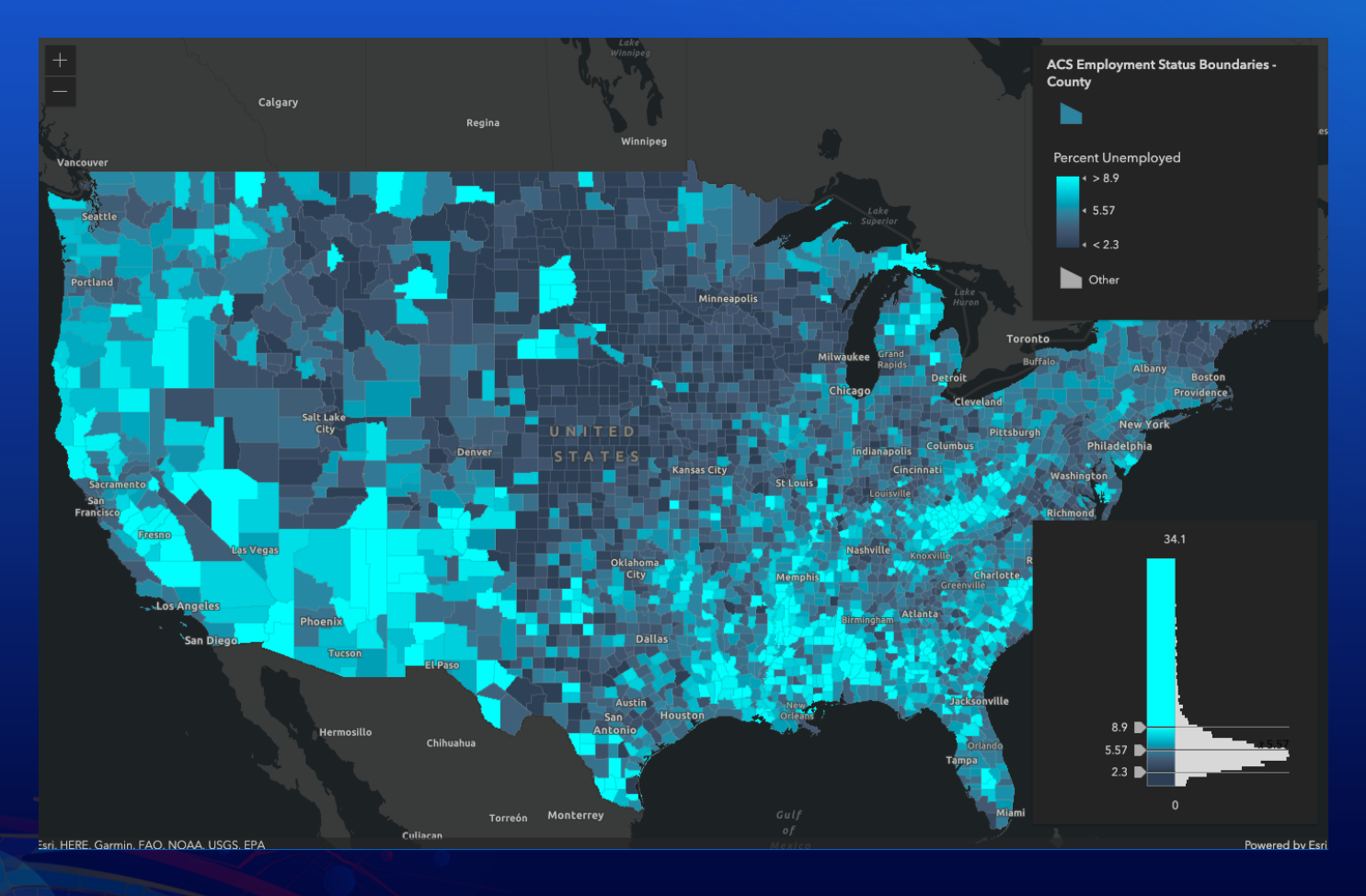

#### Visualization: Clustering

#### **Clustering:** a method of reducing points by grouping them into clusters based on their spatial proximity to one another.

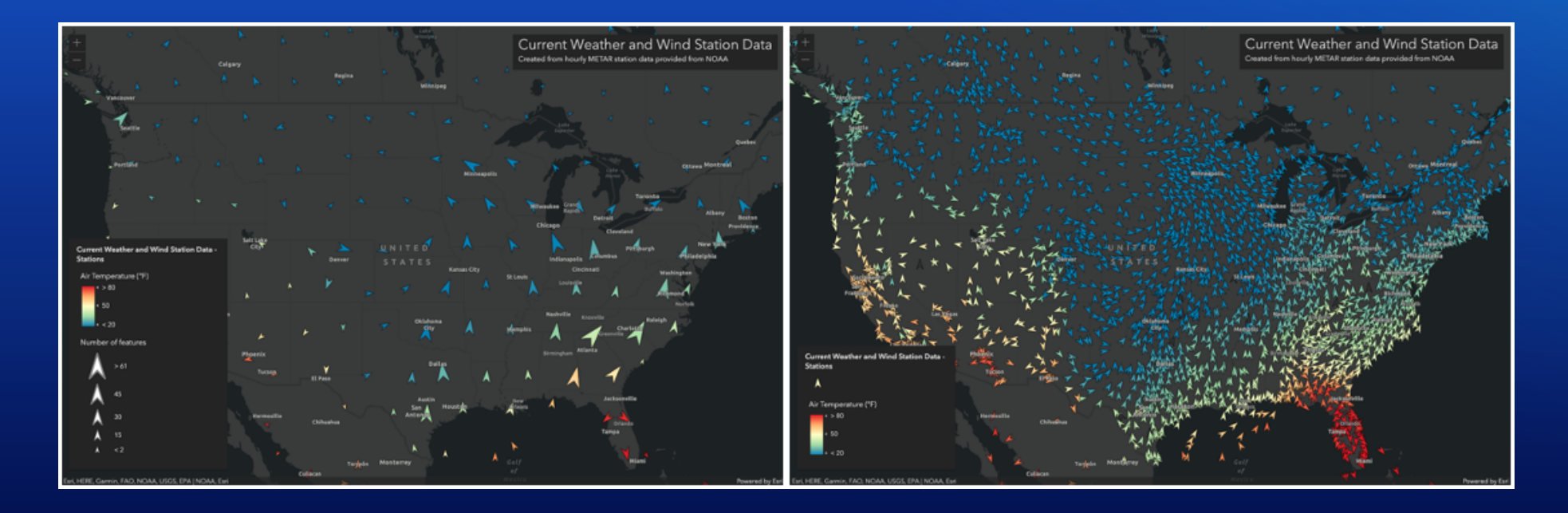

# **Labeling**

FeatureLayer has [labelingInfo](https://developers.arcgis.com/javascript/latest/api-reference/esri-layers-FeatureLayer.html#labelingInfo) and [labelsVisible](https://developers.arcgis.com/javascript/latest/api-reference/esri-layers-FeatureLayer.html#labelsVisible) properties

- labelingInfo is an array of [LabelClass](https://https//developers.arcgis.com/javascript/latest/api-reference/esri-layers-support-LabelClass.html) with
	- labelExpressionInfo,
	- labelPlacement,
	- maxScale and minScale,
	- where,
	- and symbol as [TextSymbol](https://developers.arcgis.com/javascript/latest/api-reference/esri-symbols-TextSymbol.html) or [LabelSymbol3D](https://developers.arcgis.com/javascript/latest/api-reference/esri-symbols-LabelSymbol3D.html)
- or a Portalltem with labels defined

#### [demo](https://annelfitz.github.io/DevSummit-presentations/DS-2021/Working-with-your-data-using-the-feature-layer/Demos/part4-labeling/index.html)

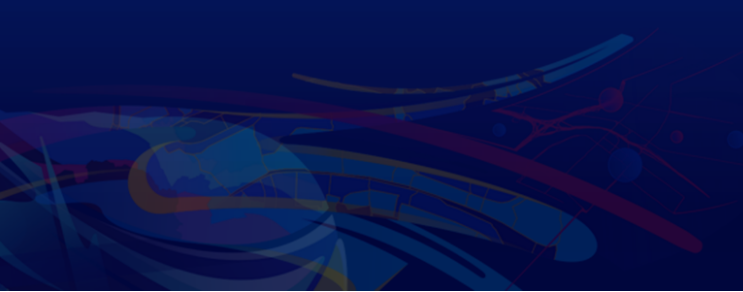

### Interacting with your layer

- [Popups](https://developers.arcgis.com/javascript/latest/sample-code/sandbox/index.html?sample=intro-popuptemplate)
- Widgets ([Legend](https://developers.arcgis.com/javascript/latest/api-reference/esri-widgets-Legend.html), [LayerList](https://developers.arcgis.com/javascript/latest/api-reference/esri-widgets-LayerList.html), etc)
- Highlighting, querying, filtering

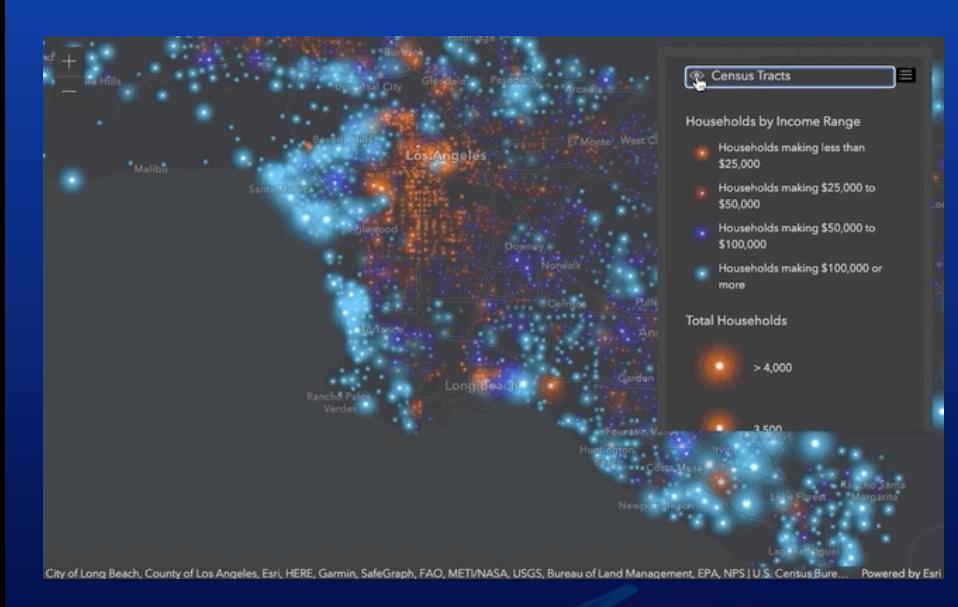

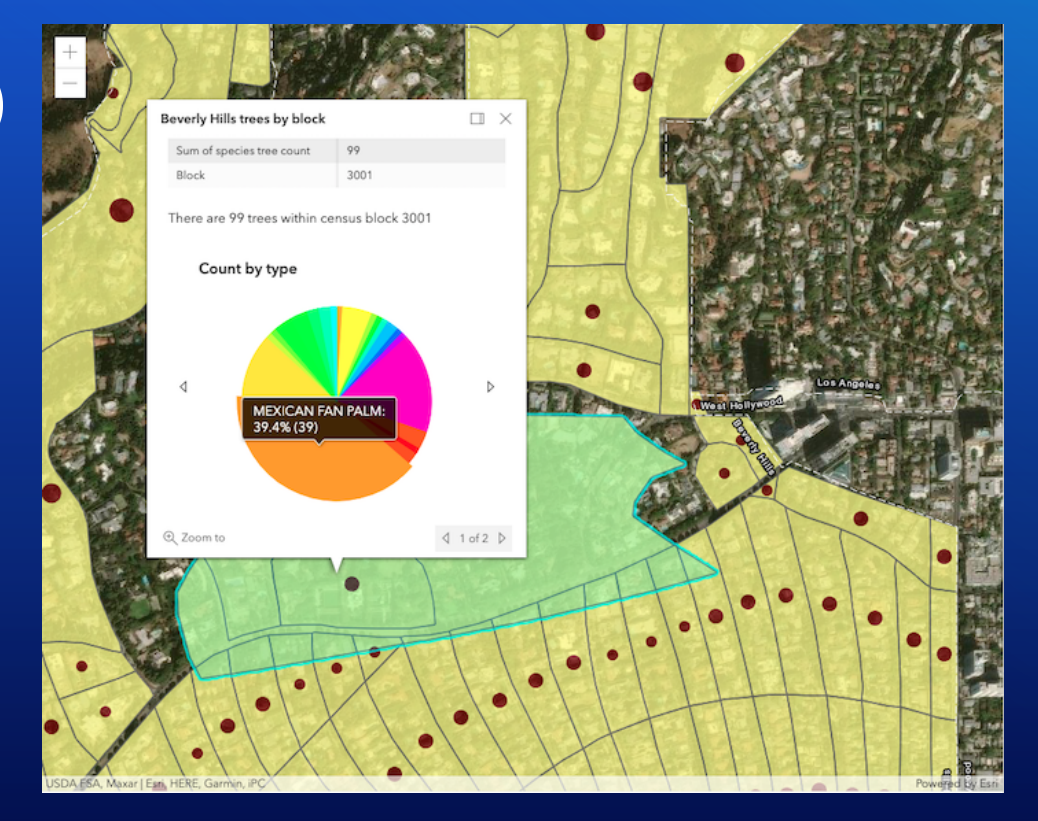

### Layer vs. LayerView

- **LayerView**
	- Created when a layer is added to a MapView or SceneView
	- Responsible for rendering features in the view
	- Allows query, filter, and highlighting on the client-side

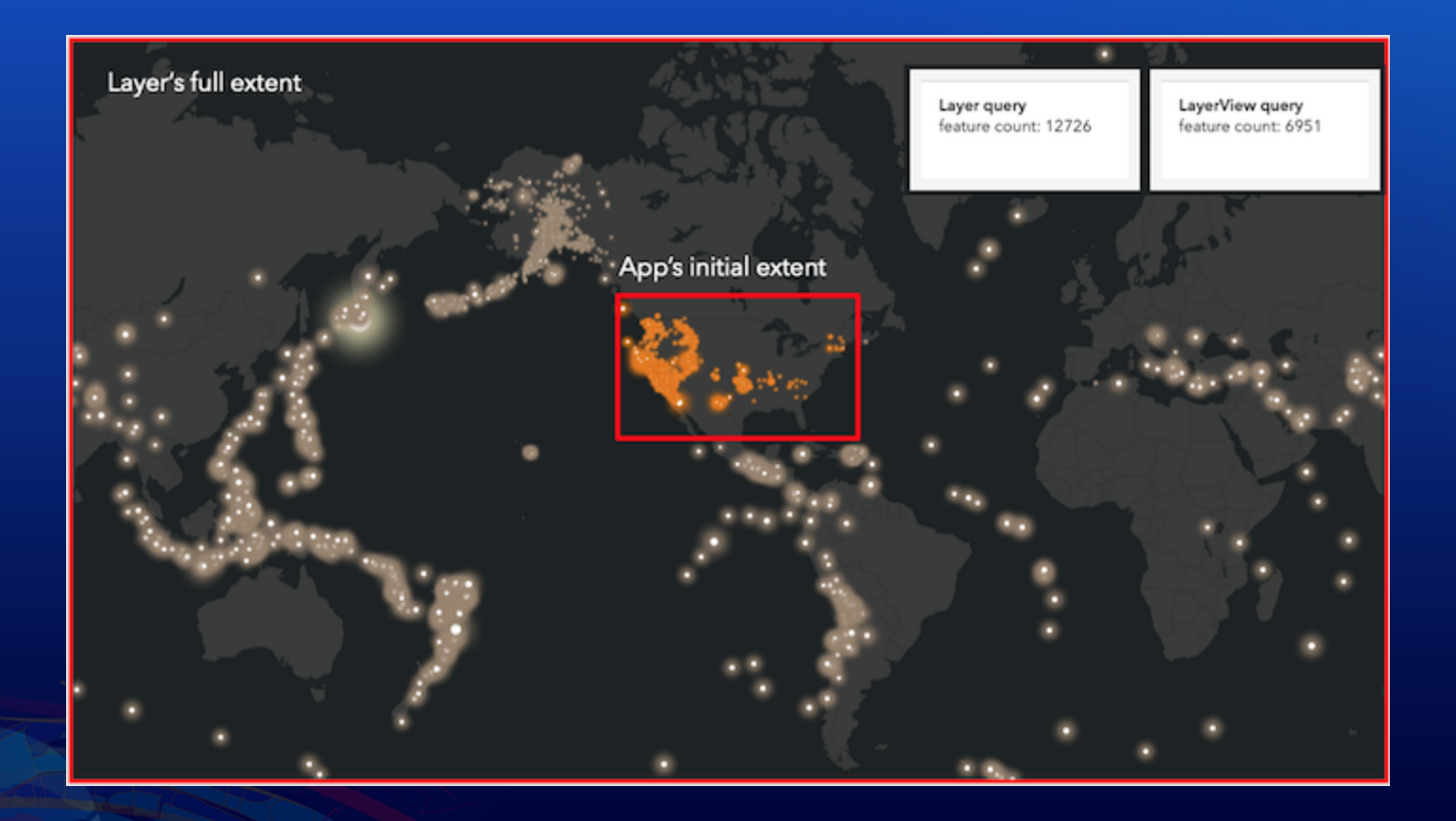

# Querying

- Attribute queries
	- **SHEAT SELECT ONLY FEATURES PASSING A WHERE SQL clause**
- Spatial queries
	- $\blacksquare$  select only features passing a spatial filter
- Statistic queries
	- $\blacksquare$  returns statistics about the selected features

#### Server-side querying

#### Bring features from your data into the web browser.

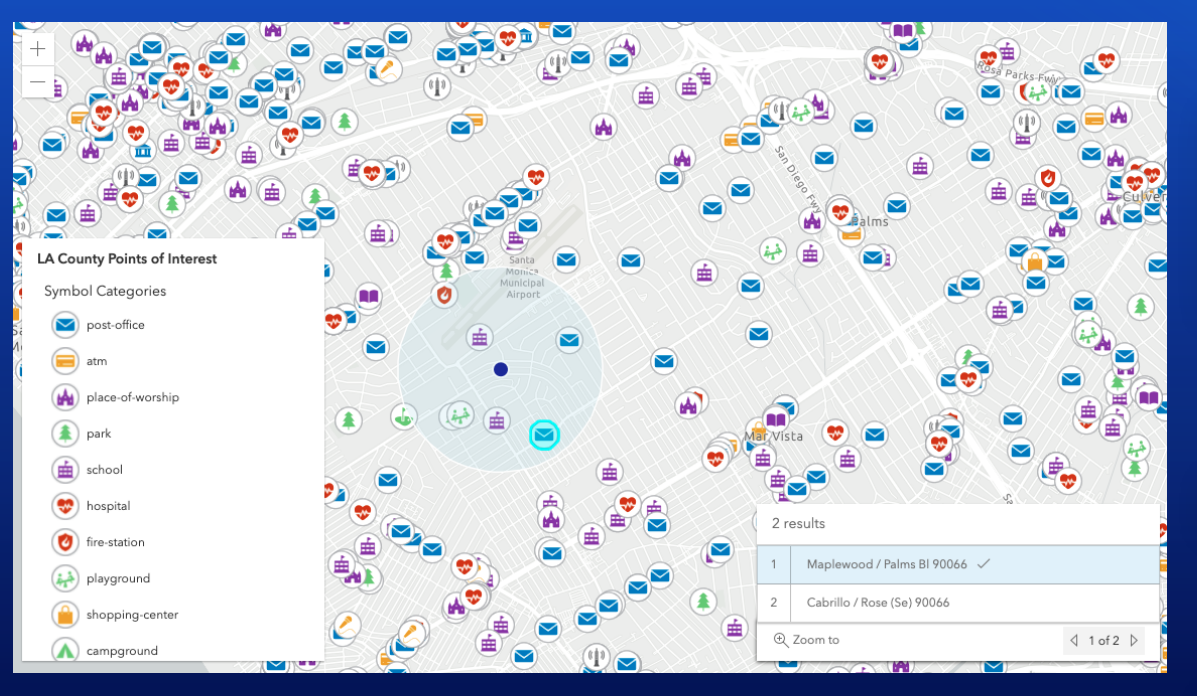

#### Query [features](https://developers.arcgis.com/javascript/latest/sample-code/sandbox/index.html?sample=featurelayer-query-basic)

featureLayer.queryFeatures({ geometry: point }).then(**function**(featureSet){ // do something with the results });

#### Query [attachments](https://developers.arcgis.com/javascript/latest/sample-code/sandbox/index.html?sample=query-attachments)

featureLayer.queryAttachments()

#### Query related [features](https://developers.arcgis.com/javascript/latest/sample-code/sandbox/index.html?sample=query-related-features)

featureLayer.queryRelatedFeatures()

### Client-side querying

Query data already in the web browser. featureLayerView.queryFeatures()

- Really fast
- Avoids round-trips to the server
- Only works with available features
- Make sure you have all the attributes you need

[Demo](https://annelfitz.github.io/DevSummit-presentations/DS-2021/Working-with-your-data-using-the-feature-layer/Demos/part5-querying/clientside.html) [Demo](https://annelfitz.github.io/DevSummit-presentations/DS-2021/Working-with-your-data-using-the-feature-layer/Demos/part5-querying/clientside-hover.html) - hover

# Highlight

- Highlight features on the **LayerView**
- Maintain a handle to the current highlight
- Highlight options: color, opacity, halo

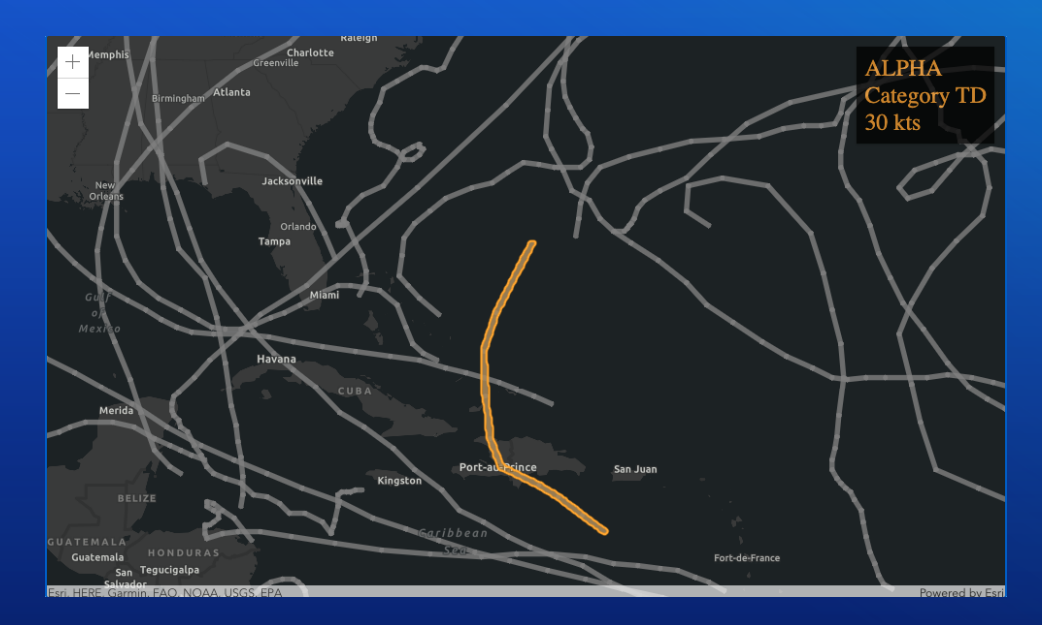

```
if (highlight){
 highlight.remove();
}
highlight = layerView.highlight(result.features);
```
# Filtering

- Define the filter criteria
- Define the style for filtered features
- Apply the filter to the LayerView
- For server-side filtering, use [definitionExpression](https://annelfitz.github.io/DevSummit-presentations/DS-2021/Working-with-your-data-using-the-feature-layer/Demos/part5-querying/definitionExpression.html)

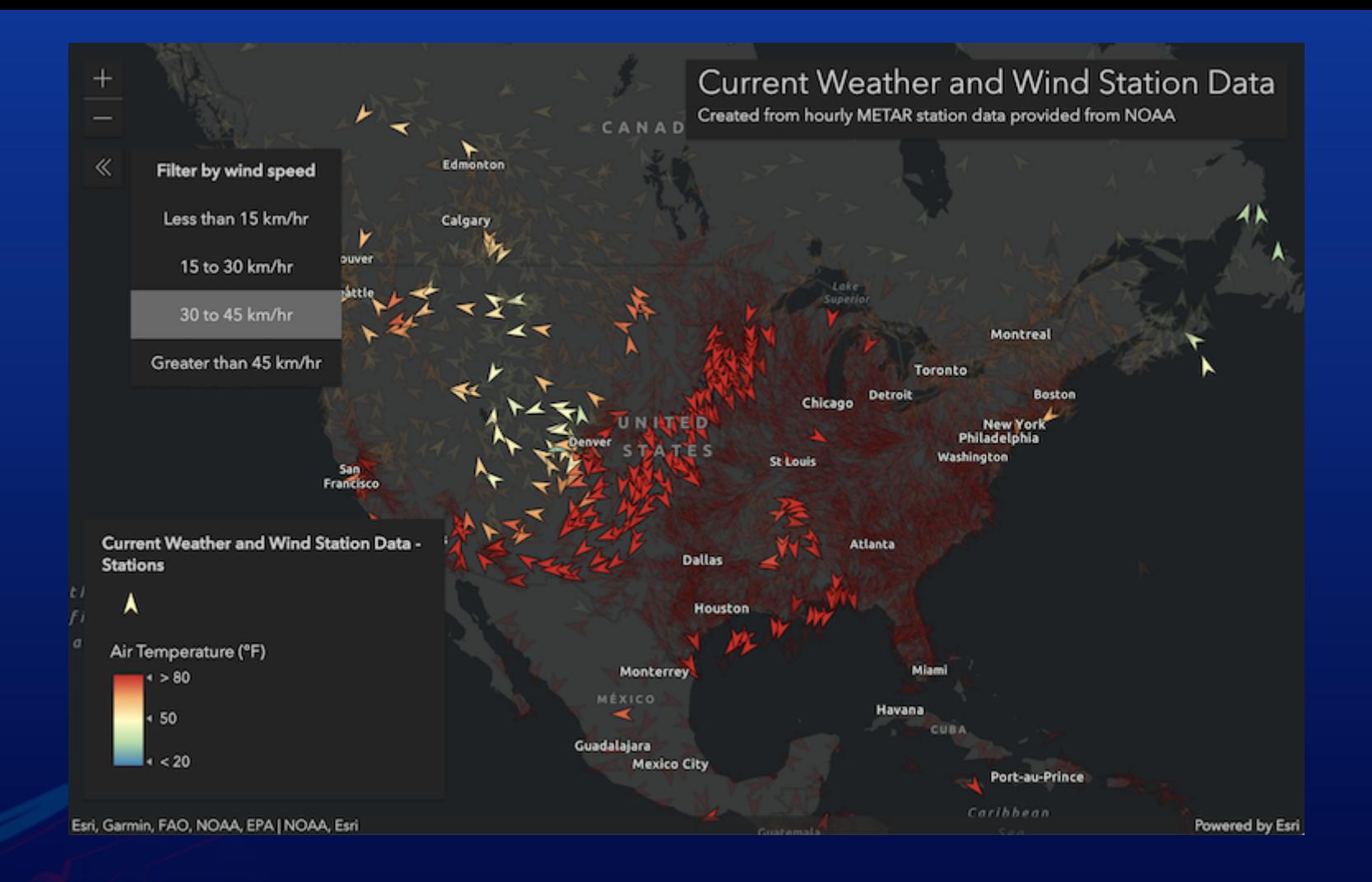

## **Editing**

#### An editable FeatureLayer

Feature Layer (hosted)

Editing

Enable editing.

# Editing options

- Editor [widget](https://developers.arcgis.com/javascript/latest/api-reference/esri-widgets-Editor.html)
- [FeatureTable](https://developers.arcgis.com/javascript/latest/api-reference/esri-widgets-FeatureTable.html) widget with editing Enable/editing properties
- [FeatureLayer.applyEdits\(\)](https://developers.arcgis.com/javascript/latest/api-reference/esri-layers-FeatureLayer.html#applyEdits)
- [FeatureForm](https://developers.arcgis.com/javascript/latest/api-reference/esri-widgets-FeatureTable.html) widget & [FeatureLayer.applyEdits\(\)](https://developers.arcgis.com/javascript/latest/api-reference/esri-layers-FeatureLayer.html#applyEdits)

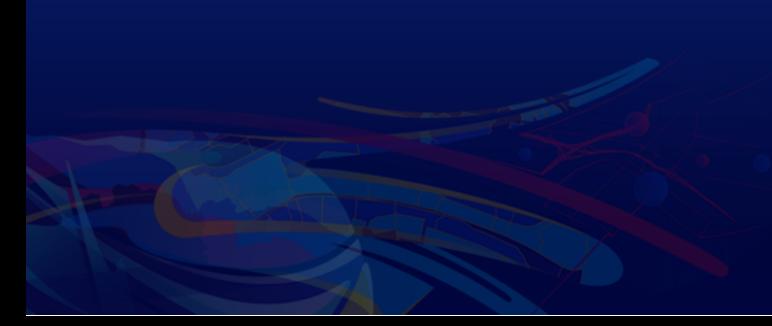

# Editing demos

#### [Samples](https://developers.arcgis.com/javascript/latest/sample-code/widgets-editor-basic/)

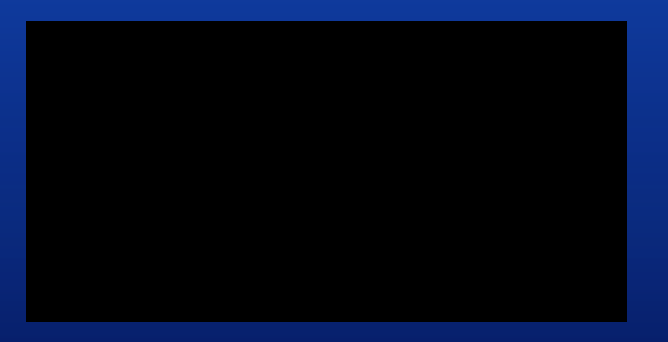

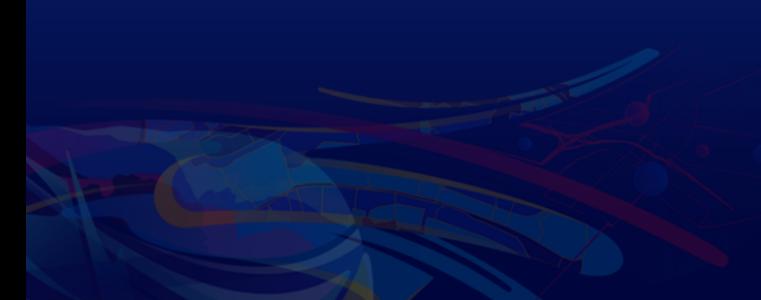

# Please provide your feedback for this session by clicking on the session survey link directly below the video.

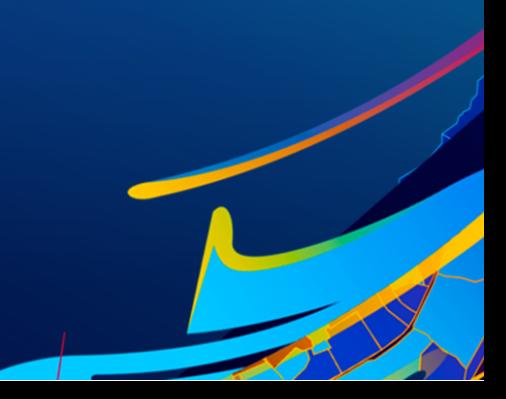

Copyright © 2021 Esri. All rights reserved

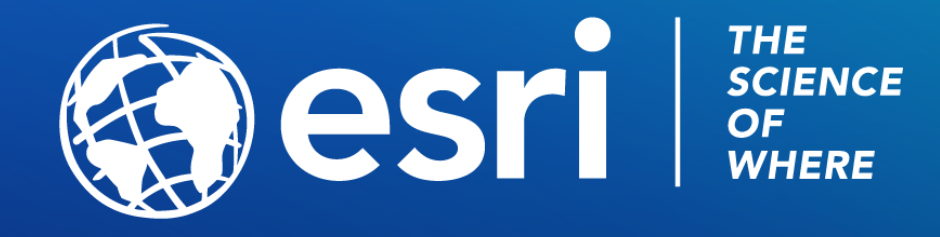

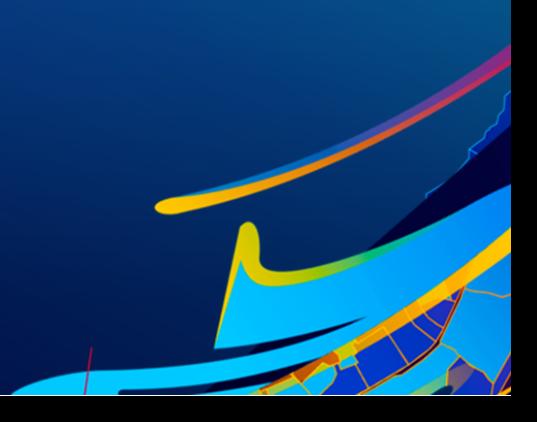

Copyright © 2021 Esri. All rights reserved.